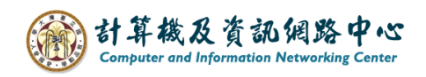

## **刪除活動**

## 1. 點選欲刪除的活動。

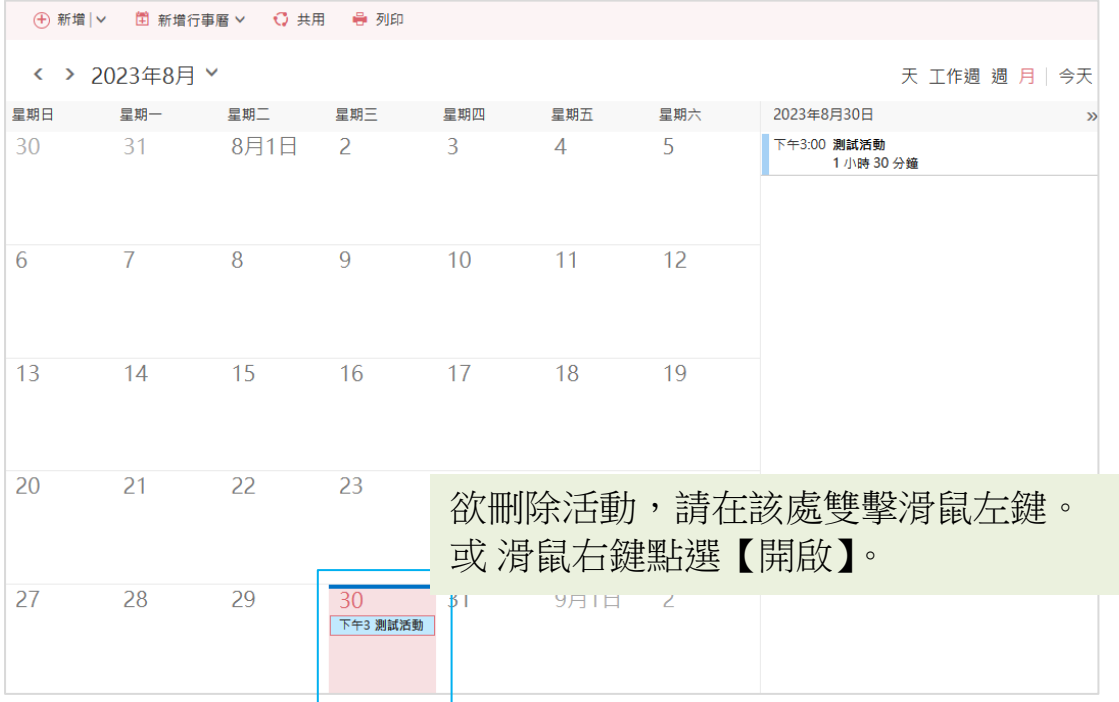

## 2. 確認無誤後,點選【刪除】。

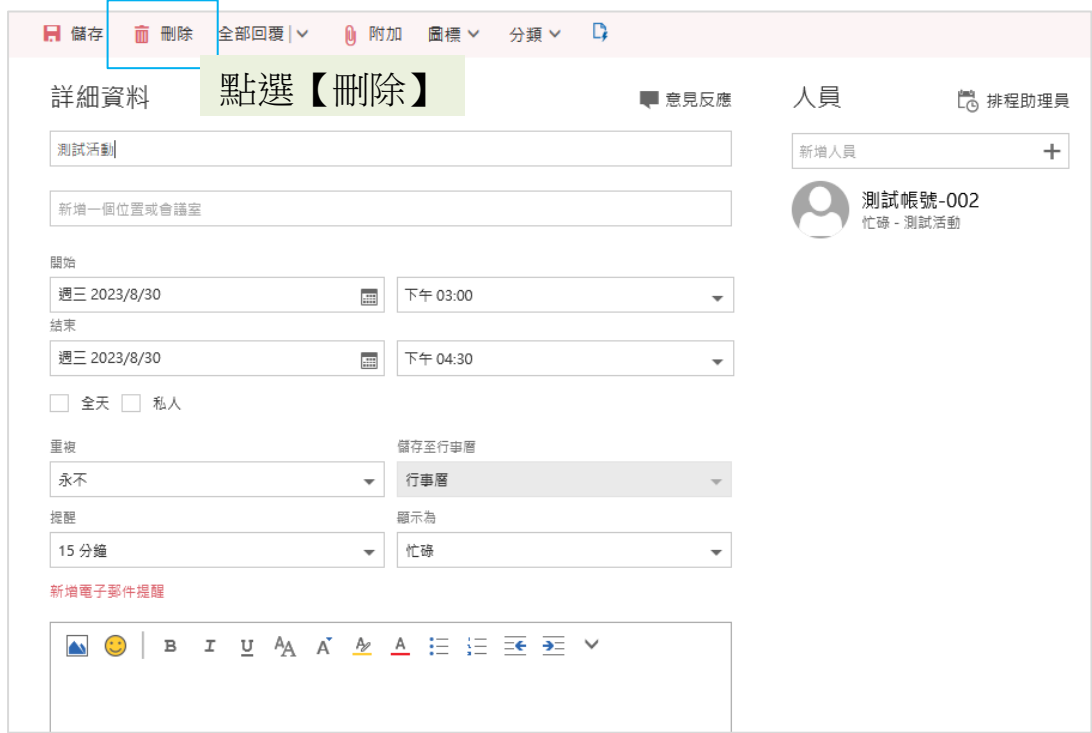

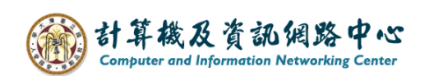

3. 跳出確認視窗【刪除活動】, 按【刪除】即可刪除。

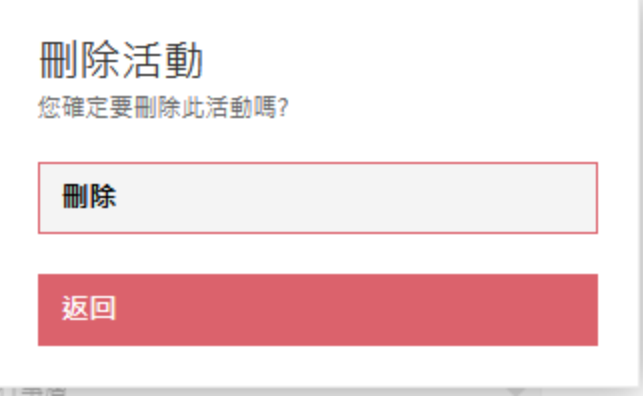

+ 快速刪除活動方法 1:

點選欲刪除的活動,會跳出小視窗,按下【刪除】後,

跳出確認視窗詢問。

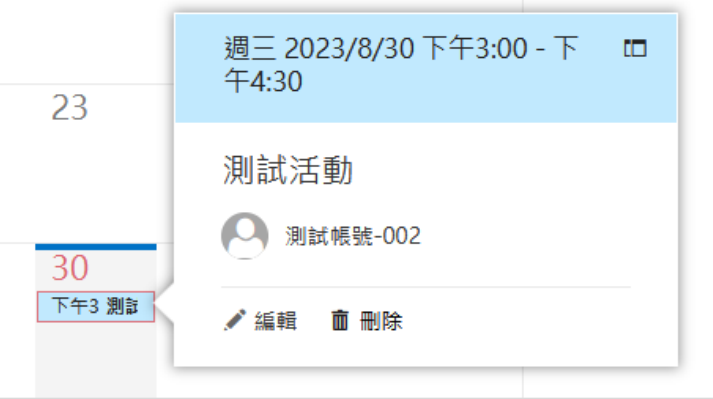

← 快速刪除活動方法 2:

滑鼠右鍵點擊欲刪除的活動,點選【刪除】,便會直接刪除, 不會跳出確認視窗。(請特別注意)

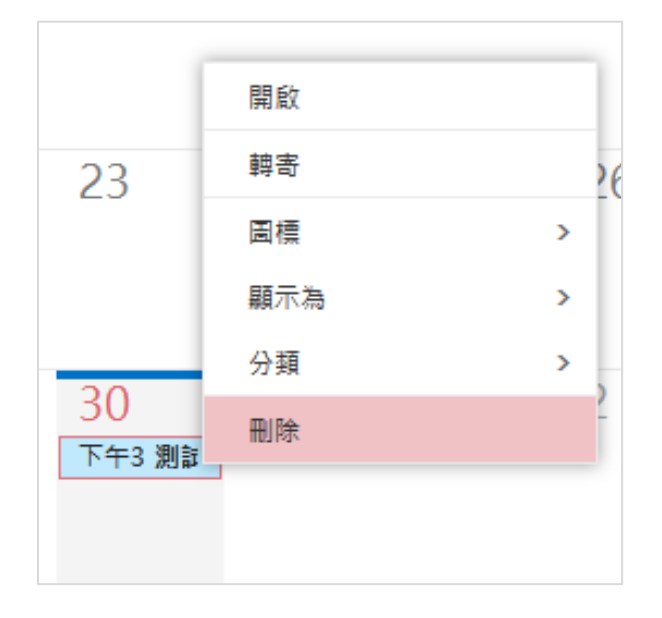